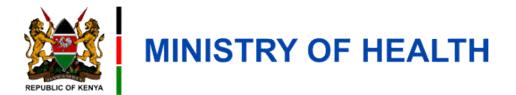

## **Event Registration (USSD)**

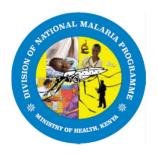

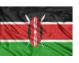

### **Learning Outcomes**

By the end of this module you should be able to;

Register for an event on DigiMal via the USSD code \*538#

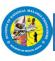

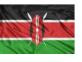

#### **How to Register for an Event**

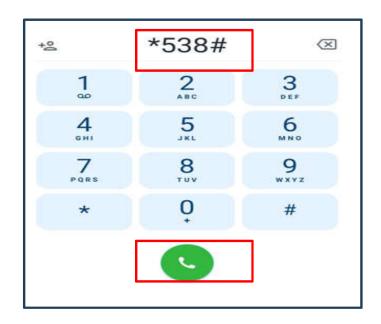

1. Dial \*538 # on your phone

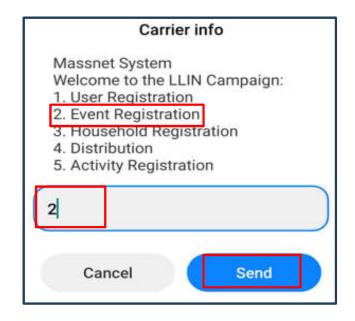

2.Type **2** to select User Registration and click **Send** 

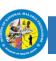

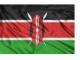

#### **How to Register for an Event**

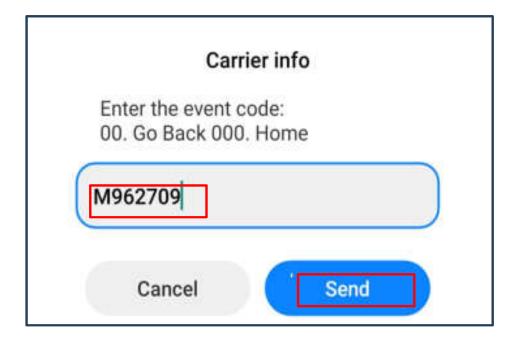

**3.**Type the **Event Code** provided by the **Event Host** 

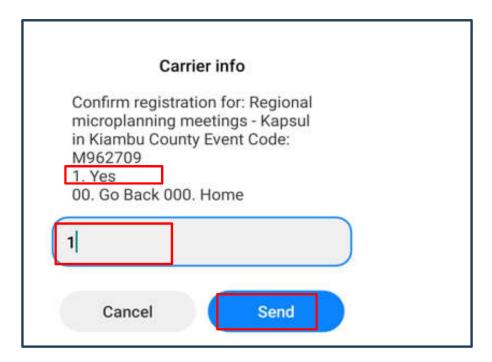

**4.** Type **1** to confirm your registration to the event and click **Send** 

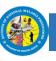

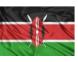

#### **How to Register for an Event**

Hannah Karanja, you have been added as participant to event: Regional microplanning meetings - Kapsul in Kiambu County and your registration code is 680714. Register your code with the event host.

4. Give your event host your **registration code** indicated above for them to register you for event on the platform

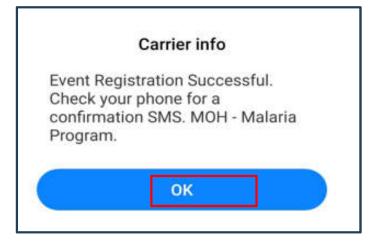

5. You will receive a notification of successful Event Registration

Dear Karanja, your registration for the event: Regional microplanning meetings is confirmed.

6. You will receive a confirmation message as above

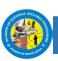

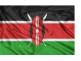

# **Appreciation**

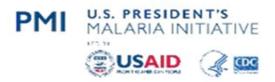

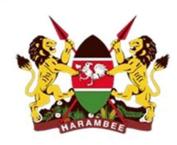

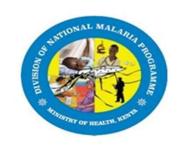

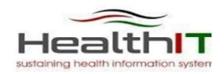

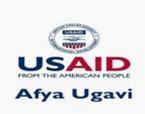

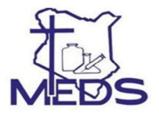

**PMI Kinga Malaria** 

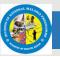

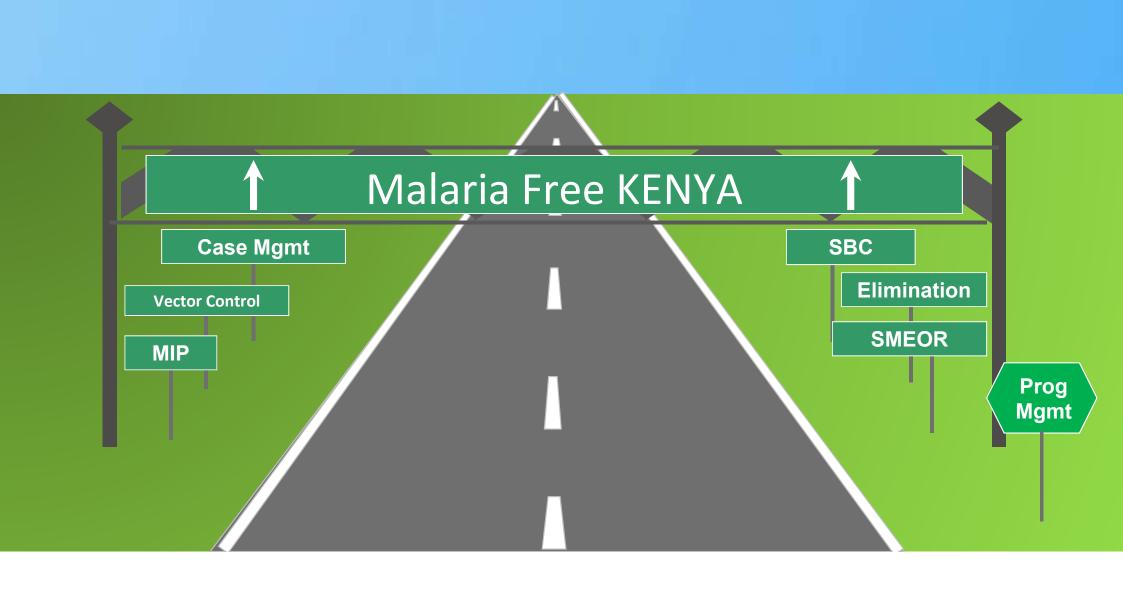